## **Мобильное приложение LOBSTR**

1. Нажмите кнопку **"Create account"** («Создать аккаунт»), введите свой адрес электронной почты и выберите надежный пароль (должен включать от 8 до 32 символов, включать цифры и маленькие, и большие буквы).

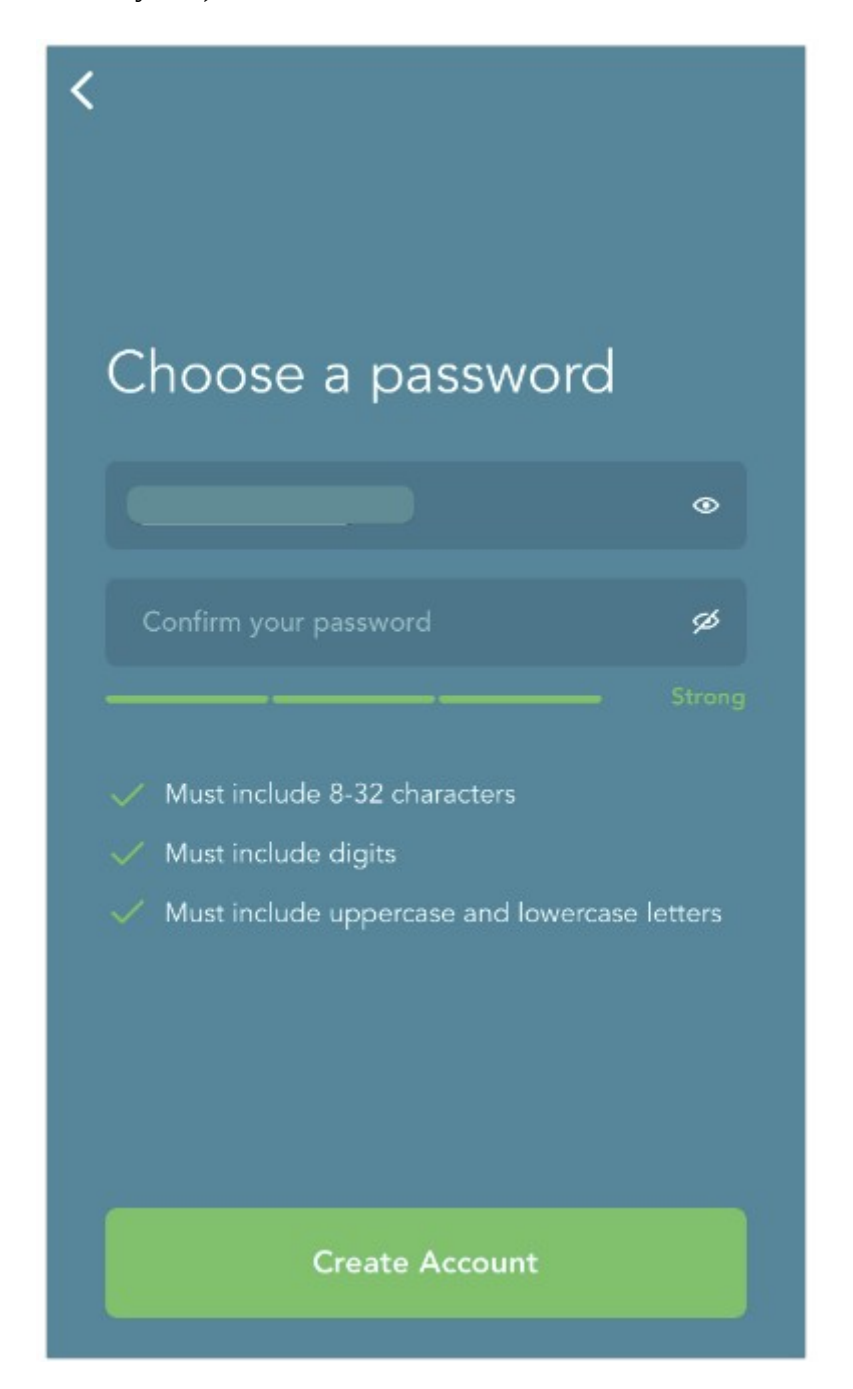

2. Нажмите кнопку "**Verify Email"**(«Проверить почту») в сообщении, отправленном на ваш адрес электронной почты.

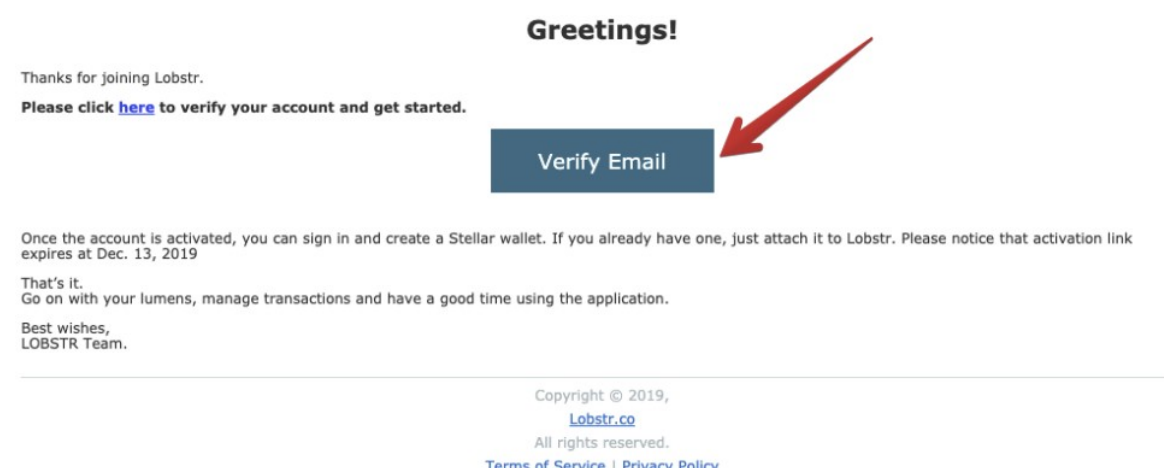

3. Нажмите на кнопку **"Create Stellar Wallet"** («Создать кошелёк Stellar»).

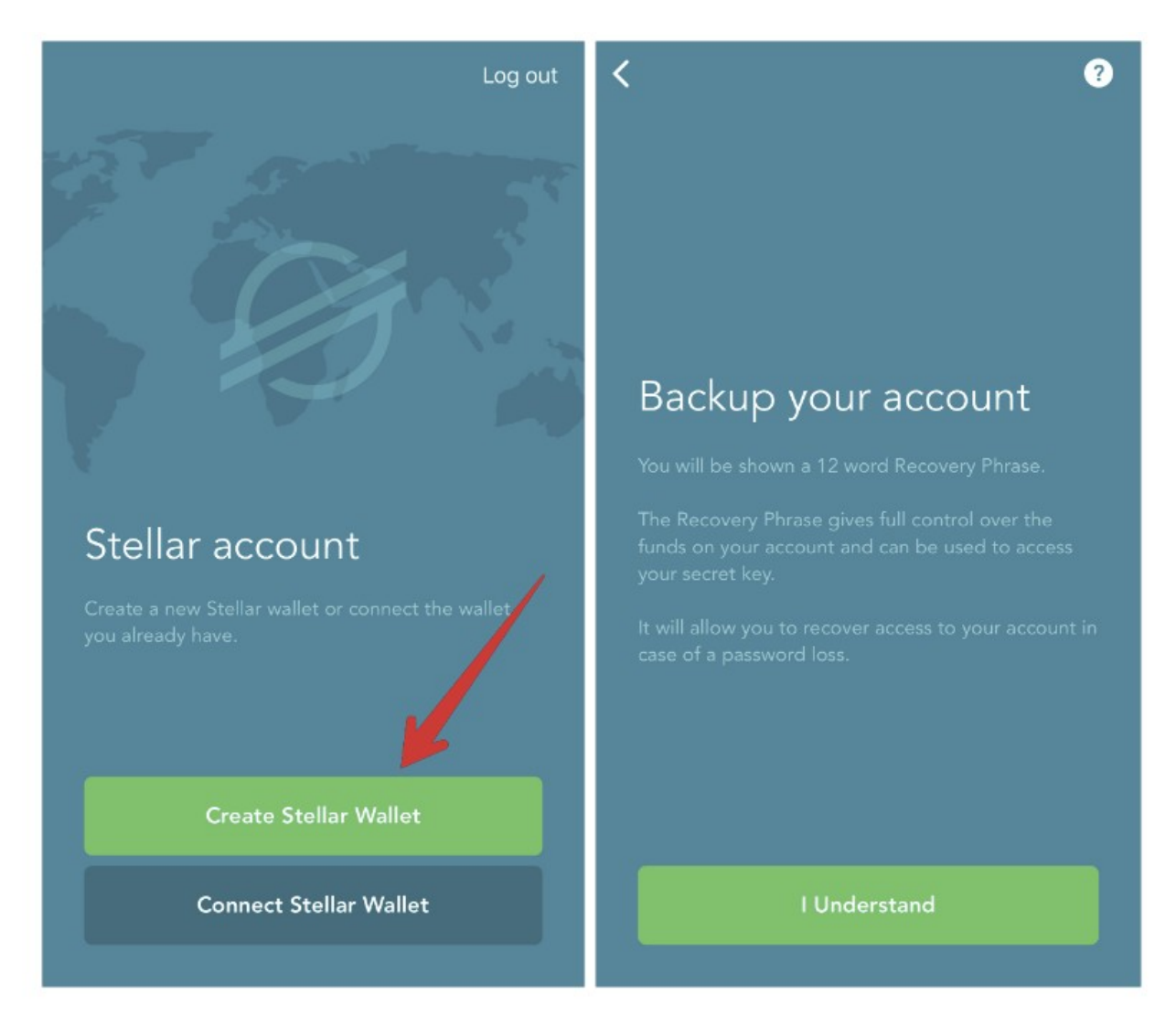

4. Запишите (в секретное место, или карандашом на бумаге и спрячьте в сейф) свою фразу восстановления (Recovery Phrase) и подтвердите ее на следующем шаге.

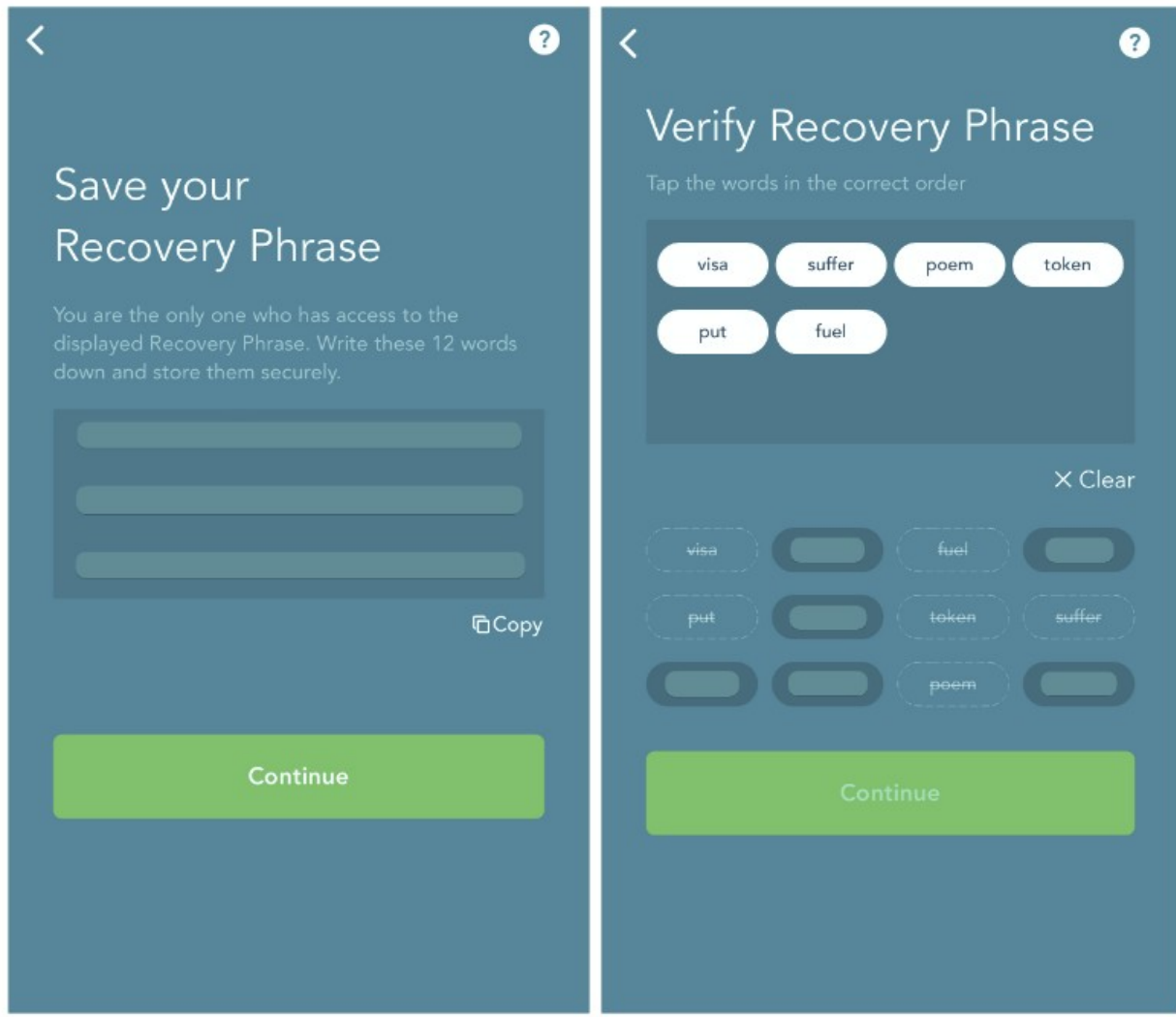

Этот шаг необходим для восстановления доступа к вашей учетной записи в случае утери или кражи вашего телефона.

Порядок слов очень важен. Убедитесь, что вы вводите фразу восстановления в правильном порядке, без каких-либо орфографических ошибок.

Сгенерированная фраза восстановления не сохраняется на устройстве и удаляется сразу после создания учетной записи. Он больше никогда не показывается пользователям.

5. Здесь нажать **«Skip»** (короткий адрес пока не обязательно — но при желании можно):

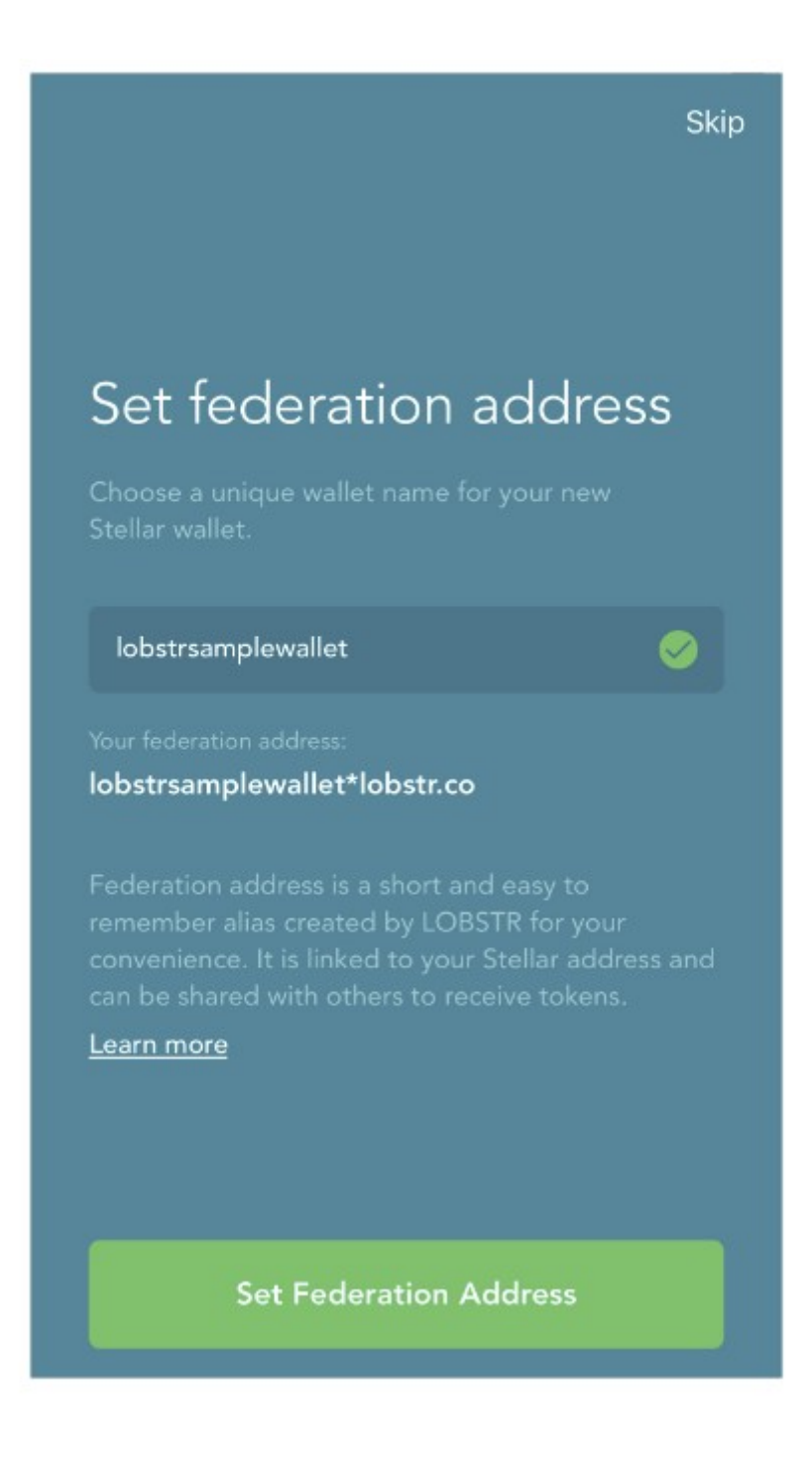

6. Сам кошелёк установлен. Нужно теперь добавить в него Наши токены. Как это сделать написано в статье на сайте.